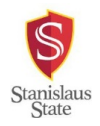

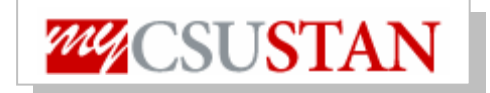

## **Online TimeSheet Instructions**

1. Log into your "myStanState" portal by entering your User ID (Warrior Username) and Password.

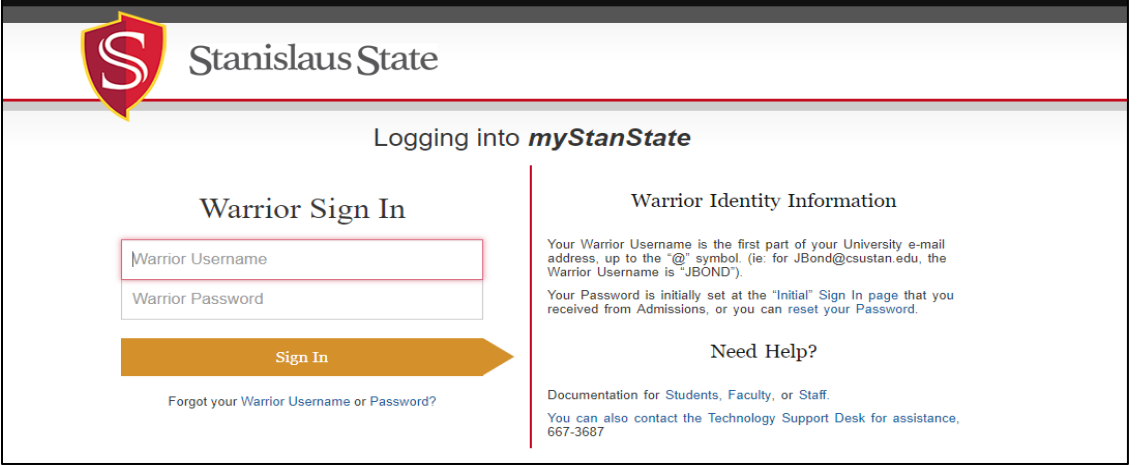

2. Once you have successfully logged in, your Dashboard will appear with the "myStanState Human Resources" option in the box labeled "PeopleSoft". Click onto the "myStanState Human Resources" option to move to the next step.

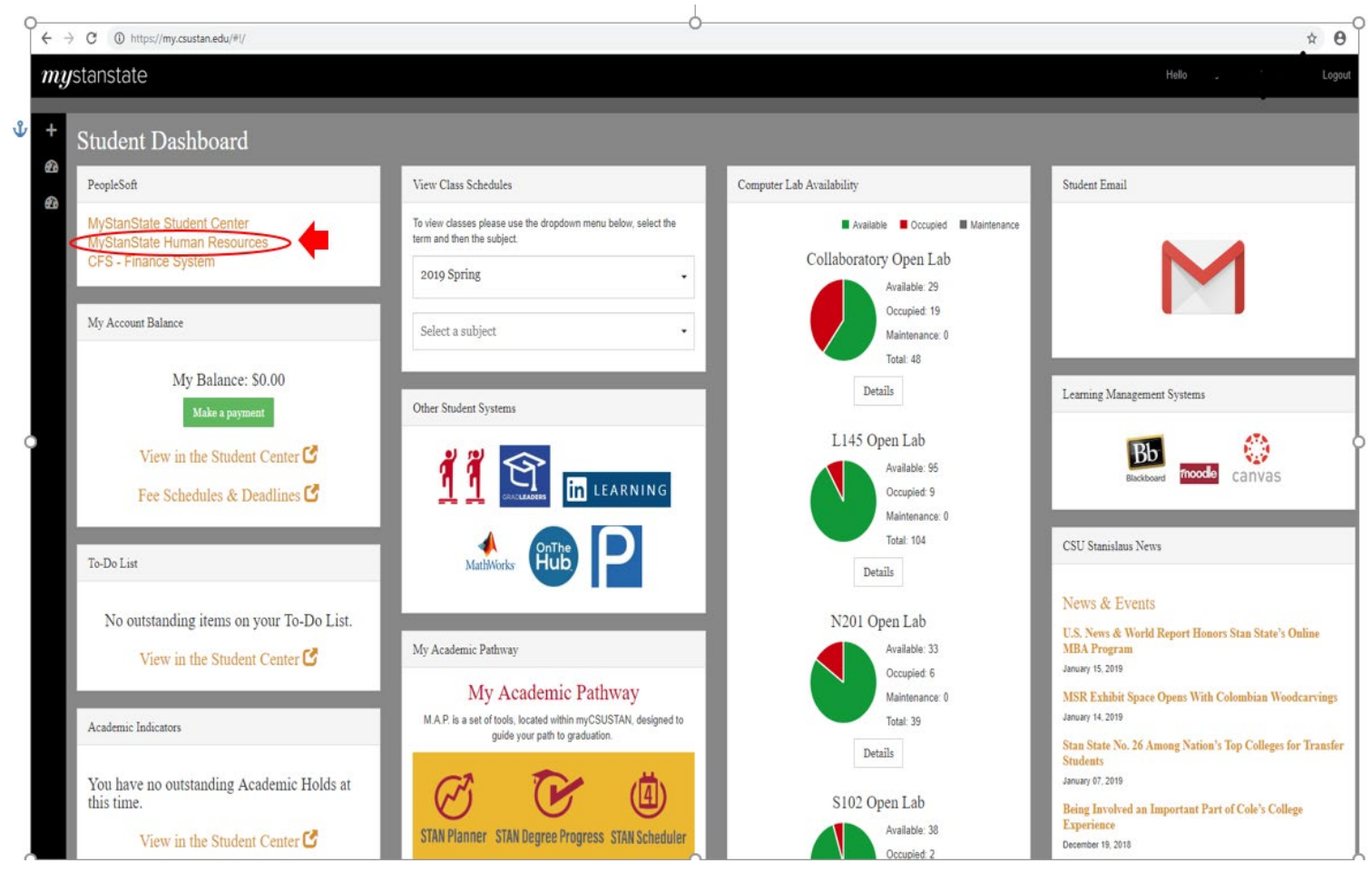

Online Timesheets are entered in PeopleSoft and submitted through the system to Payroll. Timesheets will be reviewed and approved by appropriate supervisors online. **Please Note**: Paper timesheets **OR** late timesheets may cause a delay in processing

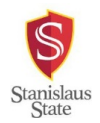

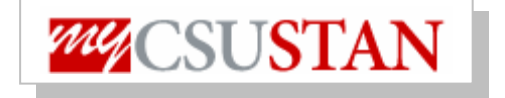

3. Login again by entering your User ID (Warrior Username) and Password.

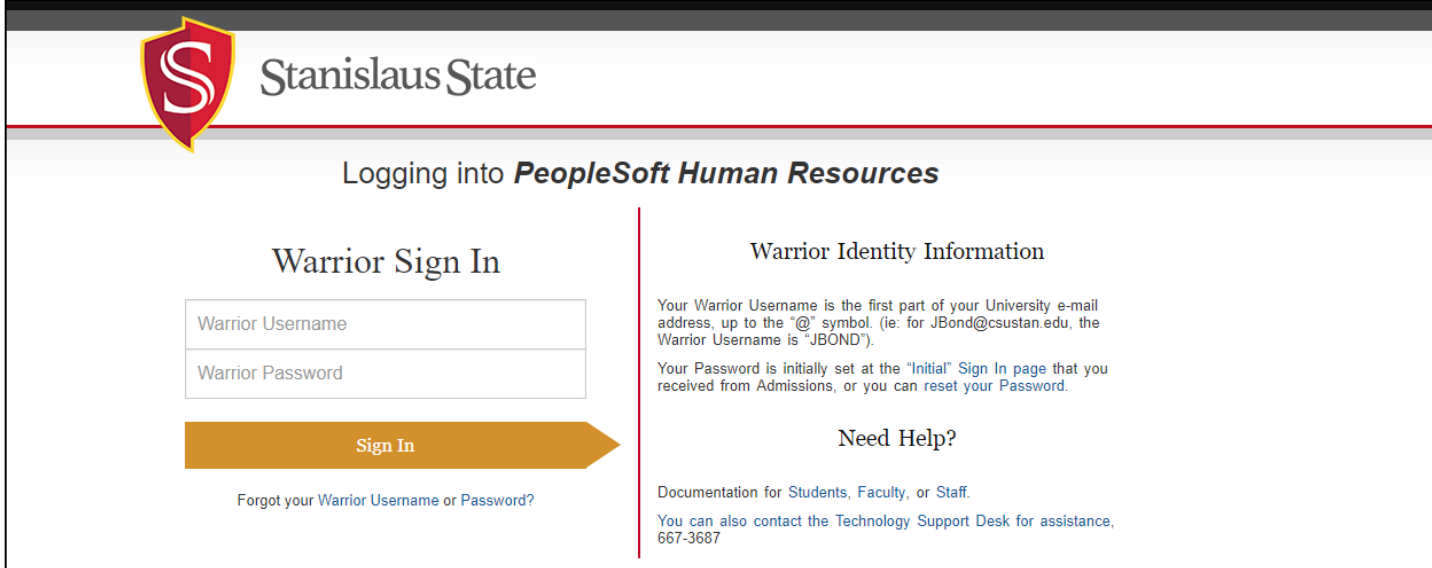

Online Timesheets are entered in PeopleSoft and submitted through the system to Payroll. Timesheets will be reviewed and approved by appropriate supervisors online.

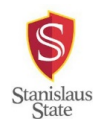

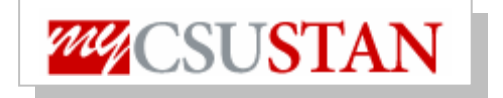

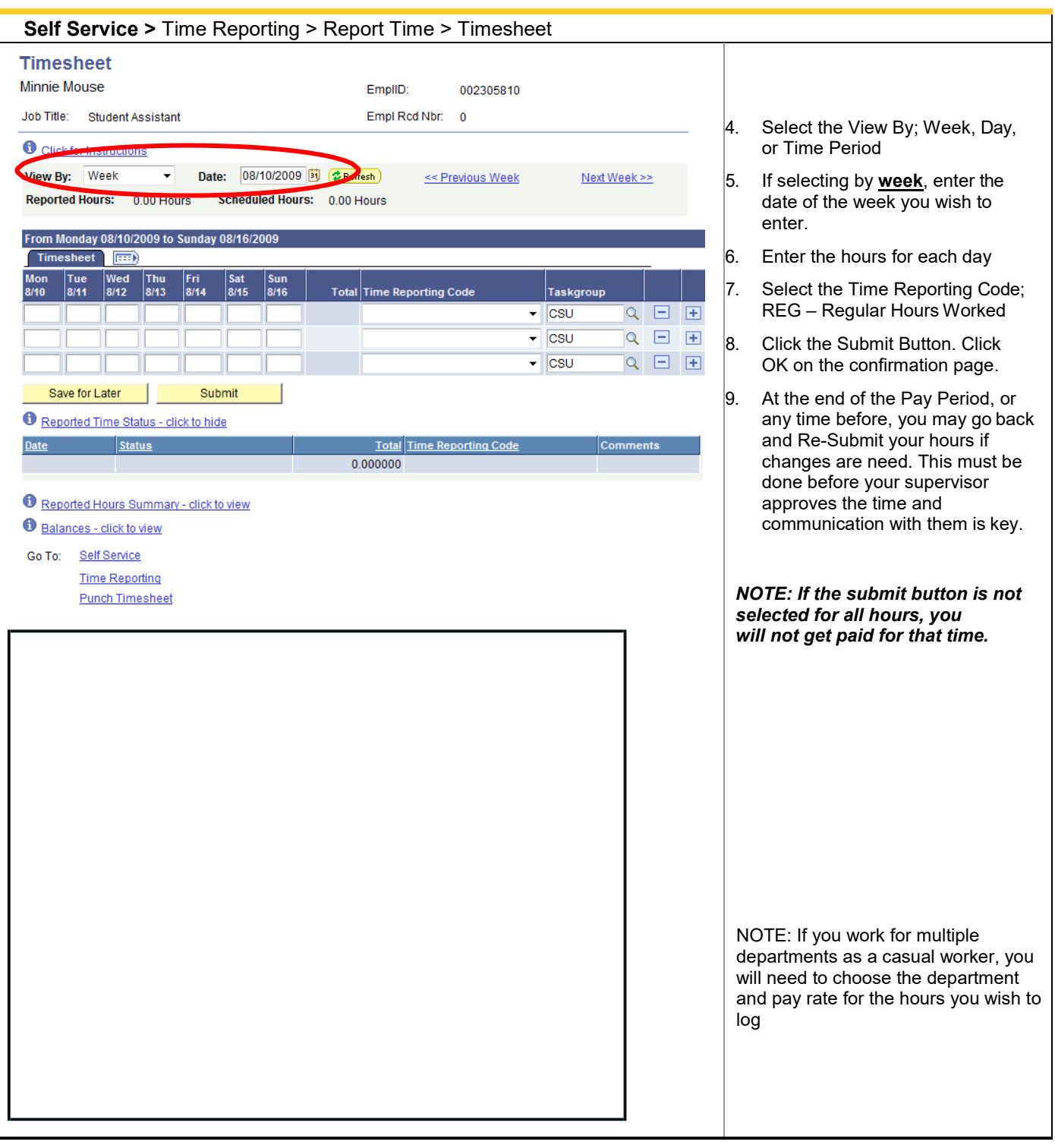

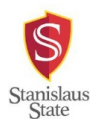

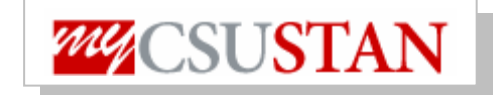

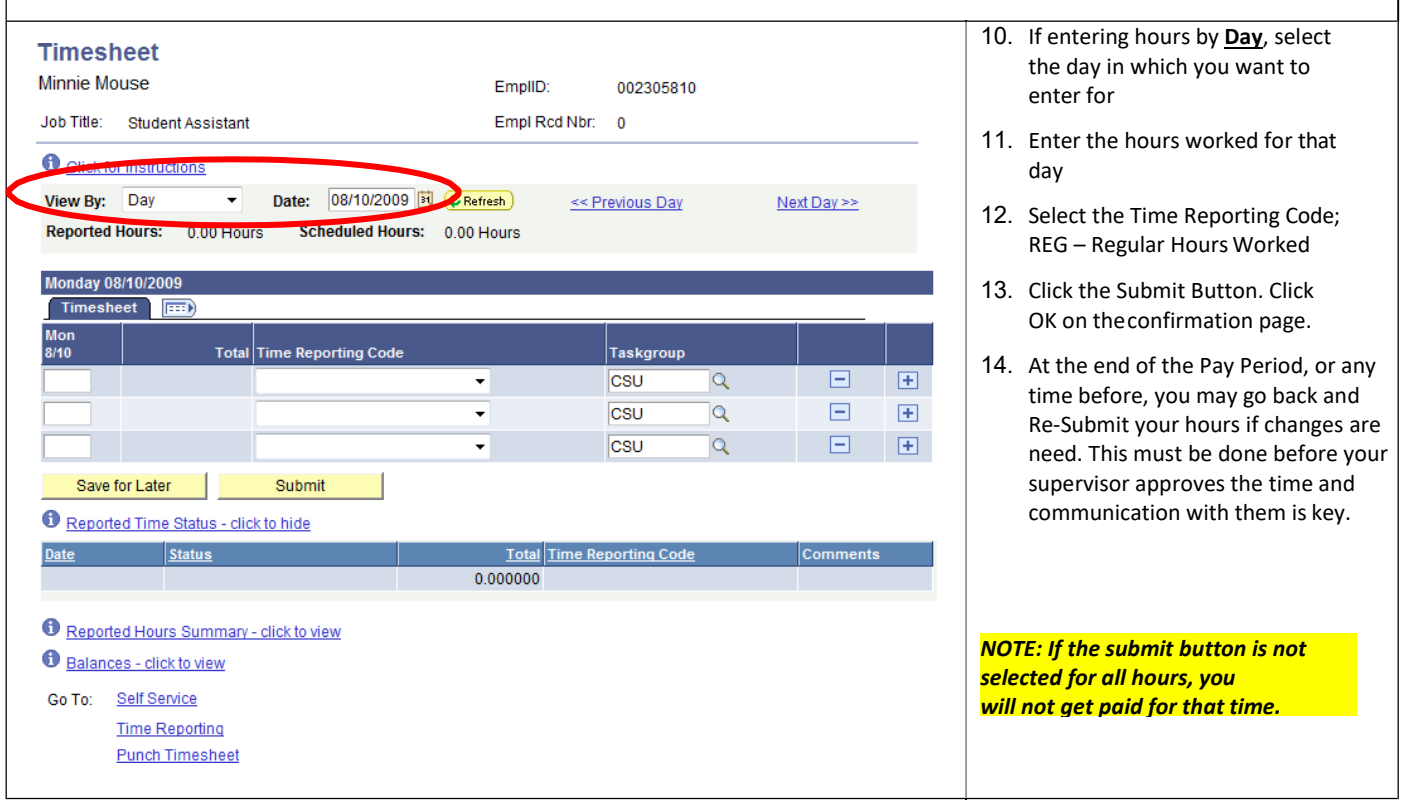

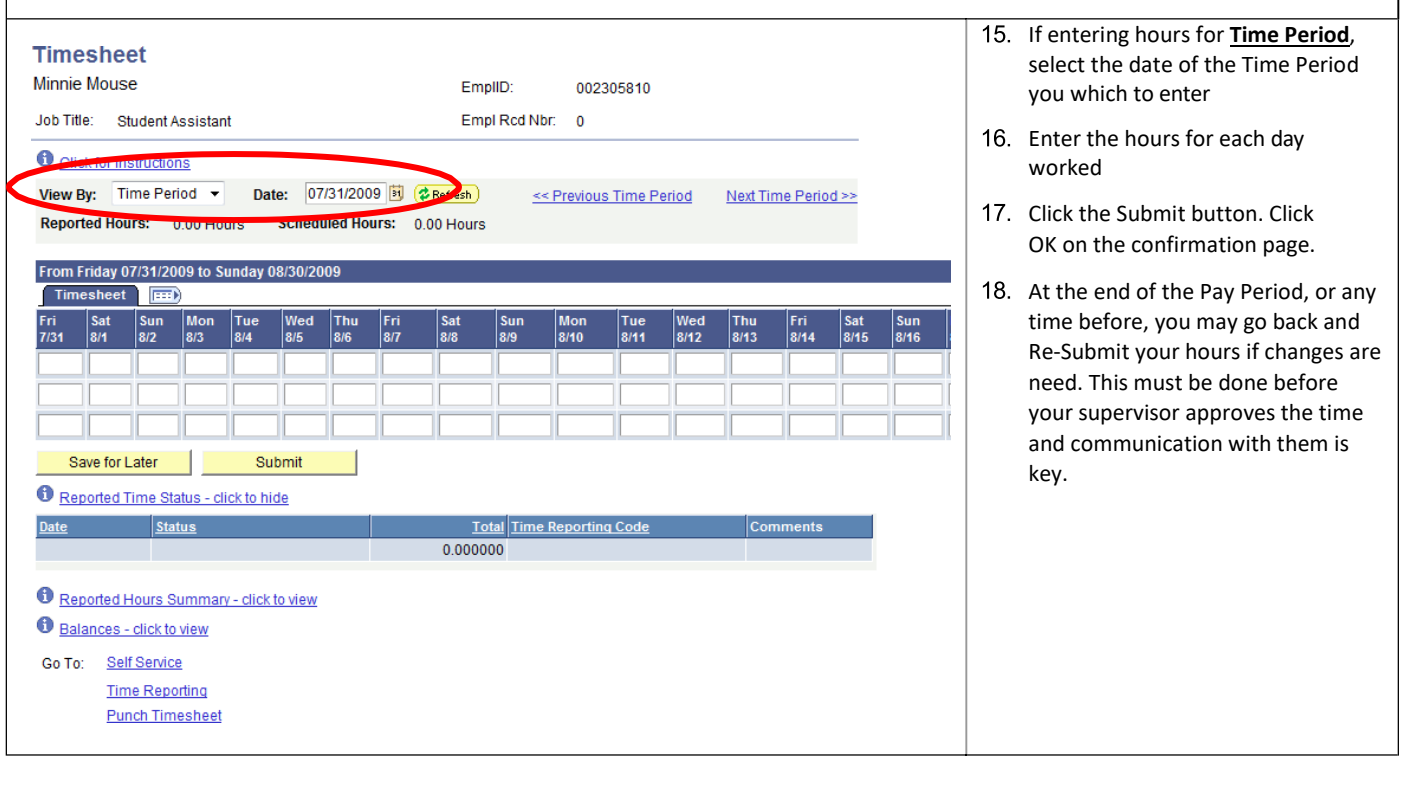

h.

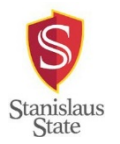

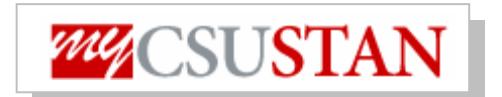

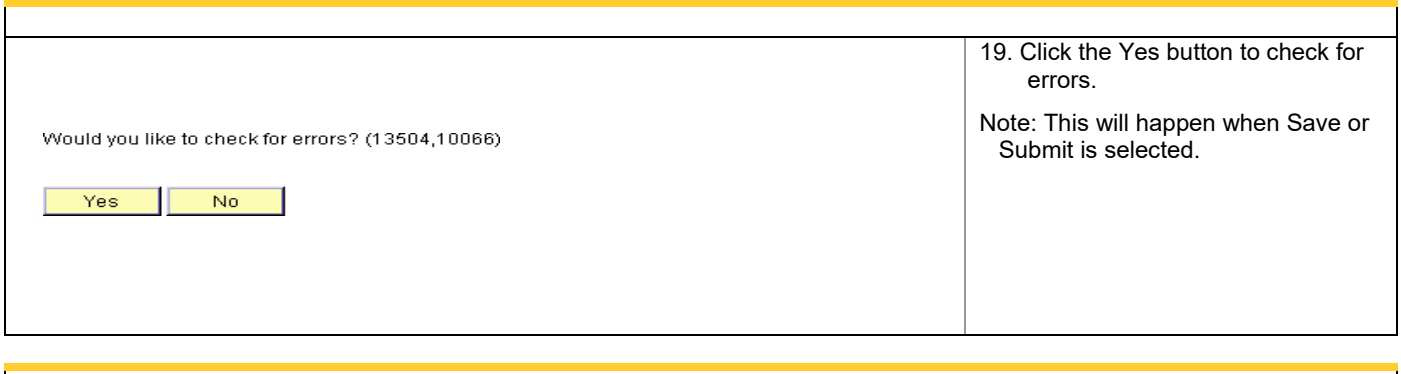

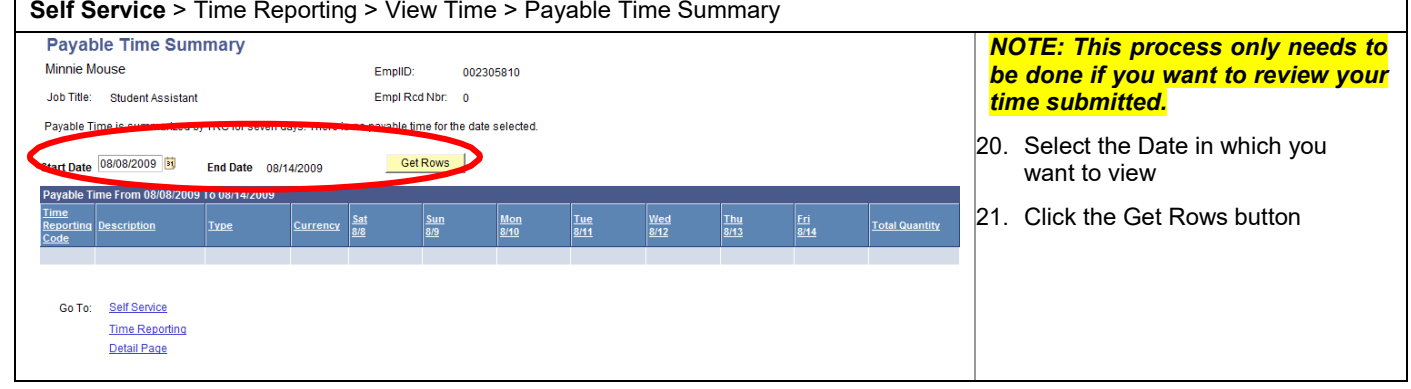